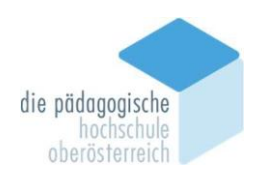

# **Leitfaden für Anerkennungen Primarstufe**

#### **Voraussetzung**

Ein Antrag auf Anerkennung kann erst gestellt werden, wenn Sie als Studierende/als Studierender an der PH OÖ inskribiert sind.

#### **Gleichwertigkeit**

Für das Bachelorstudium können an der PH OÖ nur Lehrveranstaltungen anerkannt werden, die an "Postsekundären Bildungseinrichtungen" gem. § 51 Abs. 2 Z. 1 UG, d. h. Universitäten, Pädagogischen Hochschulen/Akademien, Fachhochschulen oder vergleichbaren Institutionen erfolgreich abgelegt wurden.

## **In allen Fällen muss eine Gleichwertigkeit mit den Lehrveranstaltungen der PH OÖ gegeben sein.**

Als Kriterien für die Beurteilung der Gleichwertigkeit werden herangezogen:

- Inhalte der Studienanforderung
- Umfang der Studienanforderung Lehrveranstaltungstyp
- Semesterwochenstunden
- ECTS-AP

Bei zeitlich länger zurückliegenden Lehrveranstaltungen kann aufgrund zwischenzeitlich veränderter Inhalte eine Gleichwertigkeit nicht mehr gegeben sein.

An der PH OÖ sind die Institutsleitungen die für die studienrechtlichen Angelegenheiten zuständigen Organe. Die Einreichungen sind im jeweiligen Institut vorzunehmen.

#### **Was ist zu erfassen?**

- Lehrveranstaltungen, die an einer Bildungseinrichtung nach § 56 HG oder im Rahmen eines Auslandsaufenthaltes (ERASMUS) positiv absolviert wurden und
- jene Lehrveranstaltungen der PH OÖ, für die die Anerkennung erfolgen soll.

# **Was ist vorzulegen?**

- **Unterschriebener Ausdruck des Antrags** (PH-Online) in einfacher Ausfertigung, wobei für jede anzuerkennende Lehrveranstaltung eine eigene Position zu erstellen ist.
- **Nachweis der erfolgreich absolvierten externen Lehrveranstaltungen** in Kopie als Beilage zum Antrag und Vorlage der Nachweise im Original bei der Einreichung.
- **Beschreibungen der Inhalte** der erfolgreich absolvierten Lehrveranstaltungen, um eine Gleichwertigkeit feststellen zu können (z.B. Auszüge aus Studienplänen etc.)

Beim Fehlen von Vorlagen erfolgt **KEINE** Anerkennung!

#### **Wo ist einzureichen?**

Sekretariat des zuständigen Instituts an der PH OÖ.

#### **Wie erfolgt die Entscheidung?**

Die Entscheidung über den Antrag erfolgt durch die jeweilige Institutsleitung auf Vorschlag der Anerkennungskommission.

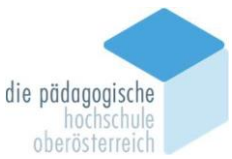

**Positive Anträge** sind für die Antragsteller/-innen in PH-Online ersichtlich (Studienerfolgsnachweis). Bis zu diesem Zeitpunkt sind die zur Anerkennung beantragten Lehrveranstaltungen zu besuchen.

**Negative Anträge** werden mittels Bescheid mitgeteilt.

Bitte beachten Sie, dass Anerkennungen, je nach Anzahl und Art der anzuerkennenden Leistungen, mehrere Wochen Bearbeitungszeit in Anspruch nehmen können!

## **Anerkennungskommission für die Primarstufe**

Sie setzt sich aus nachstehenden Personen, die zugleich Ansprechpartner/-innen für die aufgezählten Bereiche sind, zusammen.

Mag<sup>a</sup> Simone Pöllmann IL Margit Steiner, MSc

Fragen zur Antragstellung: Michaela Petermaier

#### **Wie soll erfasst werden?**

Die Erfassung erfolgt über PH-Online.

#### **Erfassung von Anerkennungen in PH-Online**

Bevor Sie mit der Erfassung beginnen, achten Sie darauf, dass Ihr Popupblocker **deaktiviert** ist.

- Anmeldung im System durch Klick auf den Schlüssel
- Öffnen Sie Ihre Visitenkarte (Klick auf Ihren Namen rechts oben, Sie müssen als **Studierende/r** angemeldet sein.)
- Anklicken von **Anerkennung / Zeugnisnachtrag**

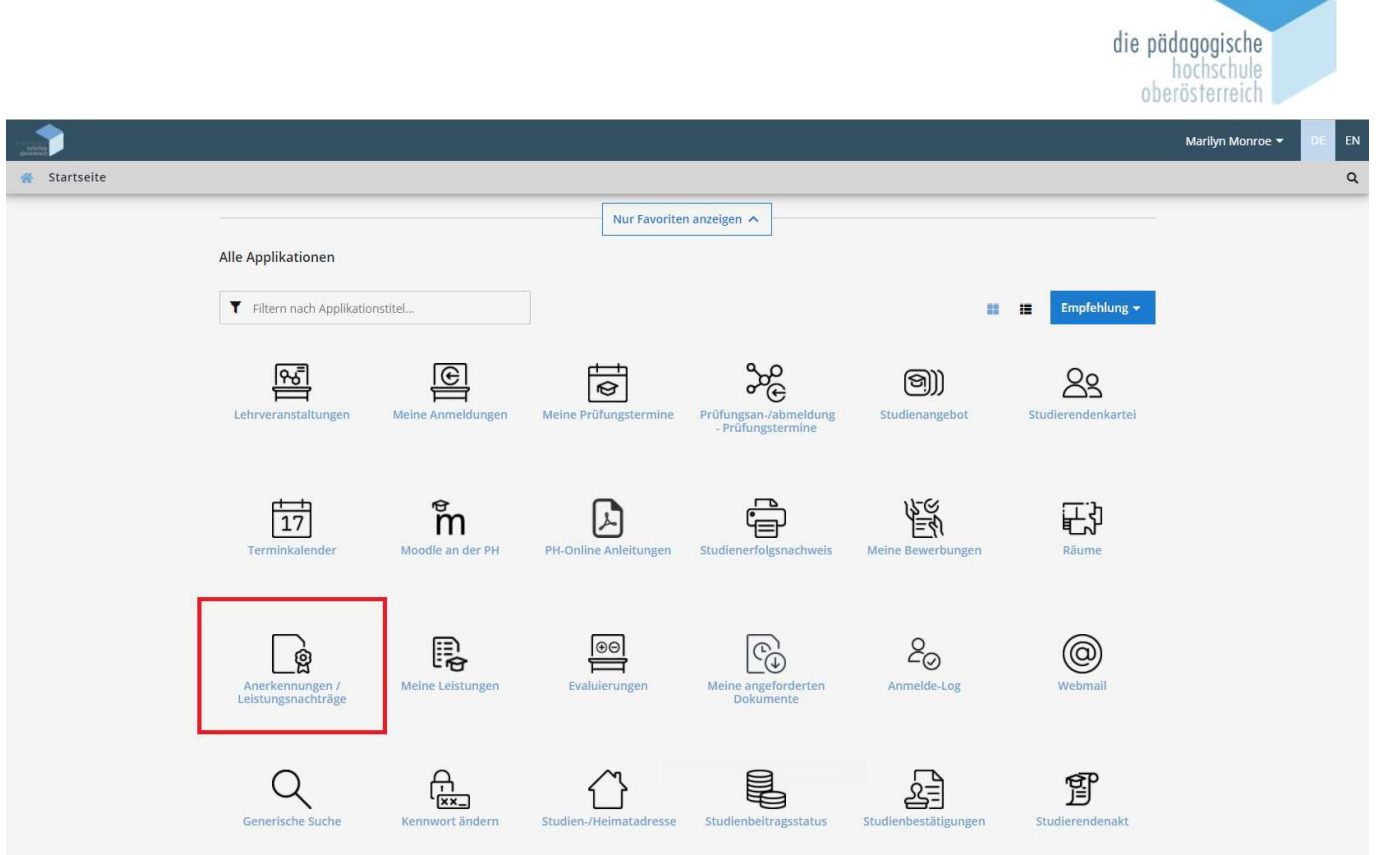

# Wählen Sie **Neue Anerkennung**

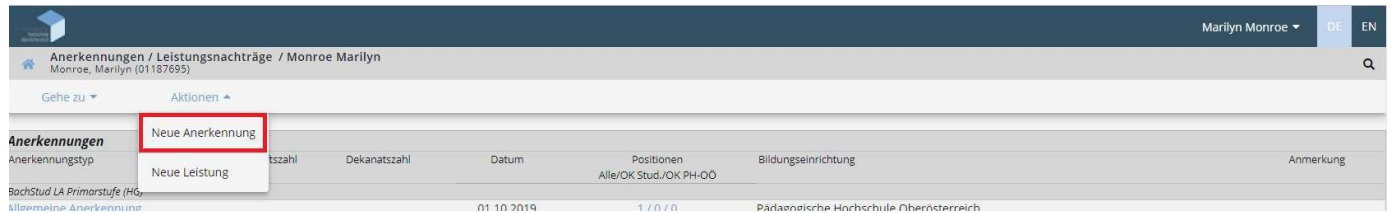

# **Anzuerkennende Leistungen**

Im folgenden Fenster müssen Sie eintragen,

- für welches Studium Sie die Anerkennung machen wollen
- den Anerkennungstyp
- die Bildungseinrichtung, an der Sie die anzuerkennende Lehrveranstaltung absolviert haben
- aktuelles Datum Ihres Anerkennungsantrags in PH-Online

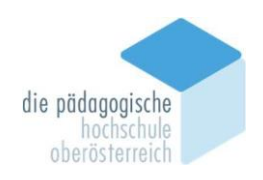

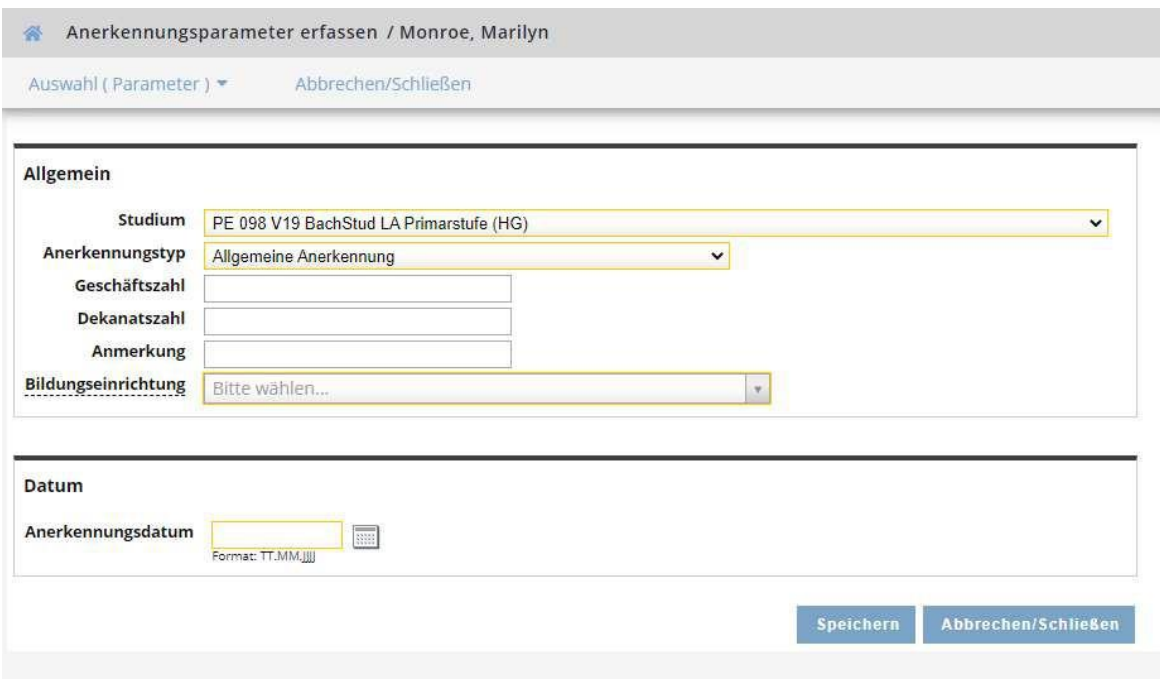

Falls Sie die von Ihnen gewünschte Bildungseinrichtung nicht finden, wählen Sie bitte "Fremde Bildungseinrichtung".

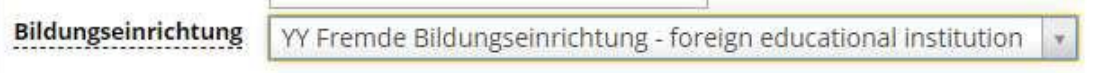

Bestätigen Sie mit **Speichern,** danach **Abbrechen/Schließen** um das Fenster zu schließen.

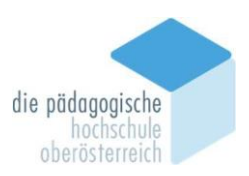

Nun erfolgt das Erfassen der anzuerkennenden Lehrveranstaltungen durch Anklicken von **0/0/0**.

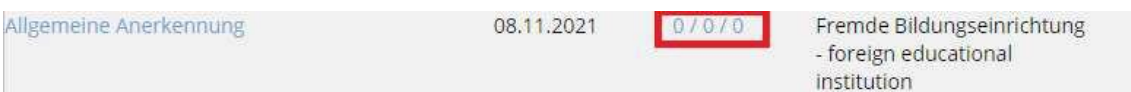

## Wählen Sie **Neue Position**.

Für jede anzuerkennende Lehrveranstaltung muss eine eigene Position angelegt werden!!!

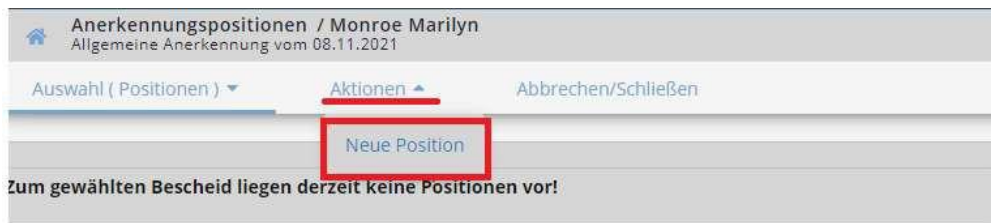

Legen Sie für eine anzuerkennende Veranstaltung (erbrachte externe Leistung) eine neue Position an, indem Sie auf **hinzufügen** klicken

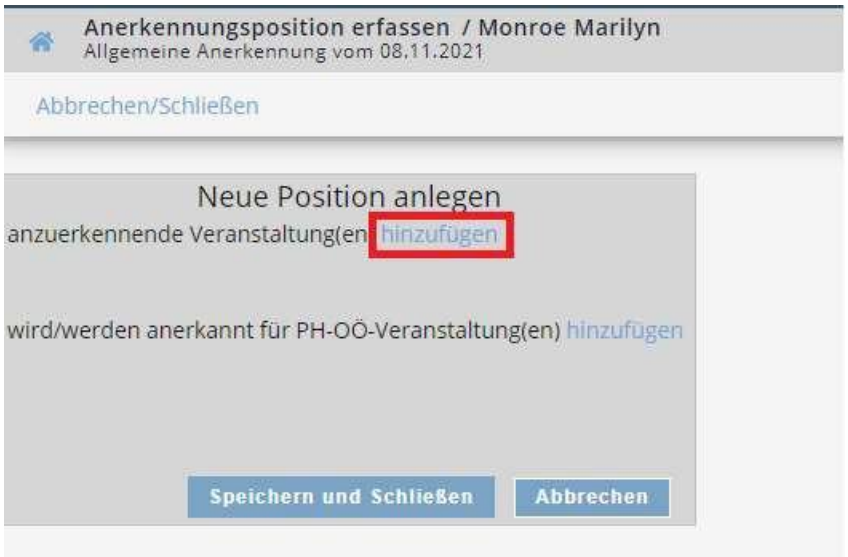

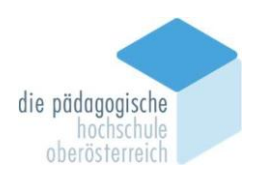

Füllen Sie die **gelb** gekennzeichneten Felder aus und klicken Sie anschließend auf **Speichern und Schließen**.

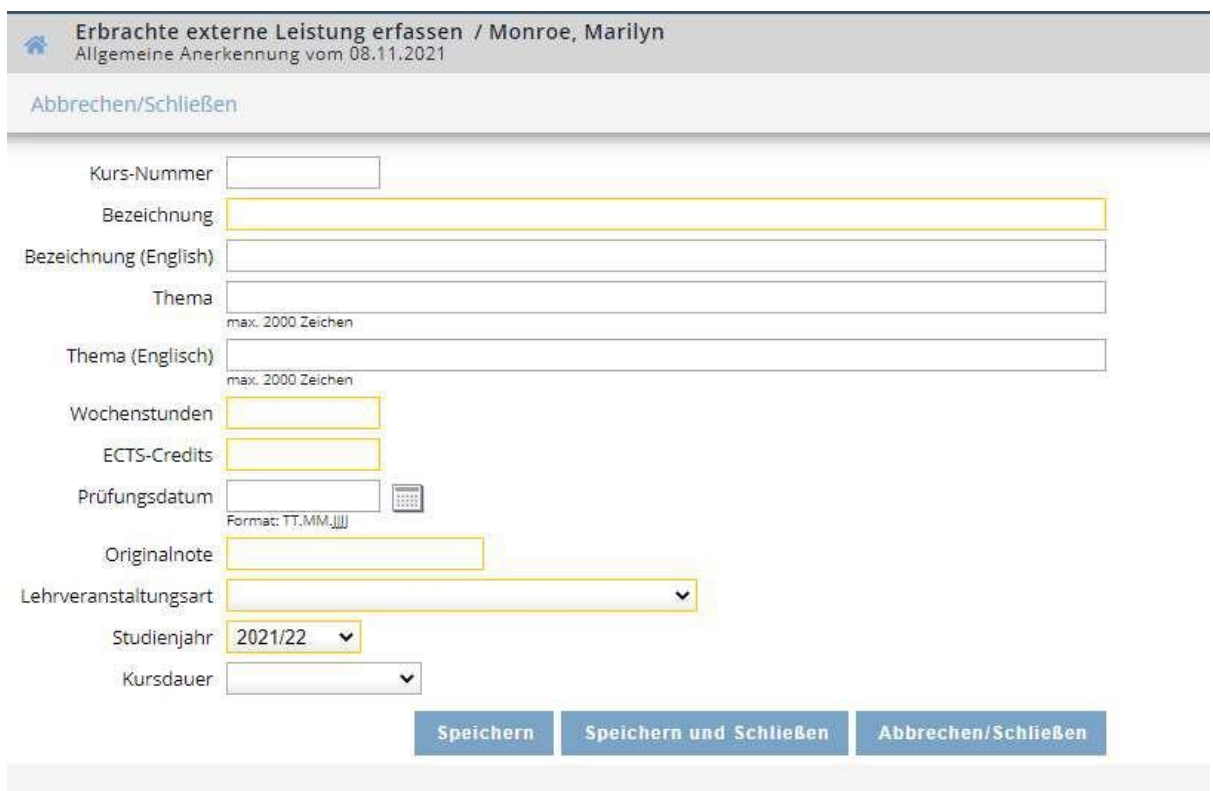

Bei Originalnote ist immer die Note der Bildungseinrichtung, an der die Lehrveranstaltung absolviert worden ist, einzutragen.

# **Erfassung der Lehrveranstaltung, die von der PH OÖ anerkannt werden soll:**

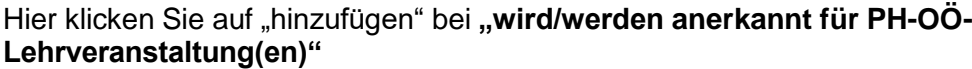

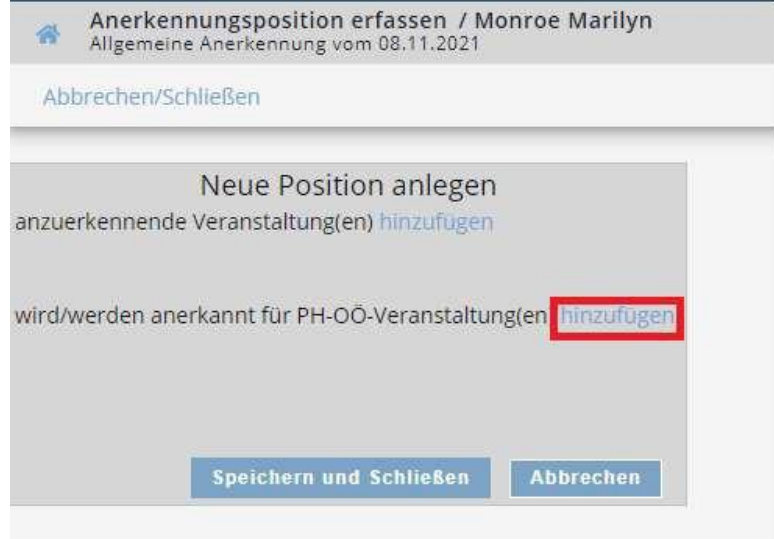

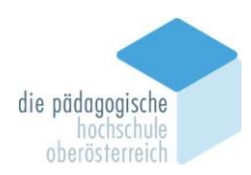

# Wählen Sie nun die gewünschte Lehrveranstaltung/Prüfungsknoten aus dem Studienplan aus:

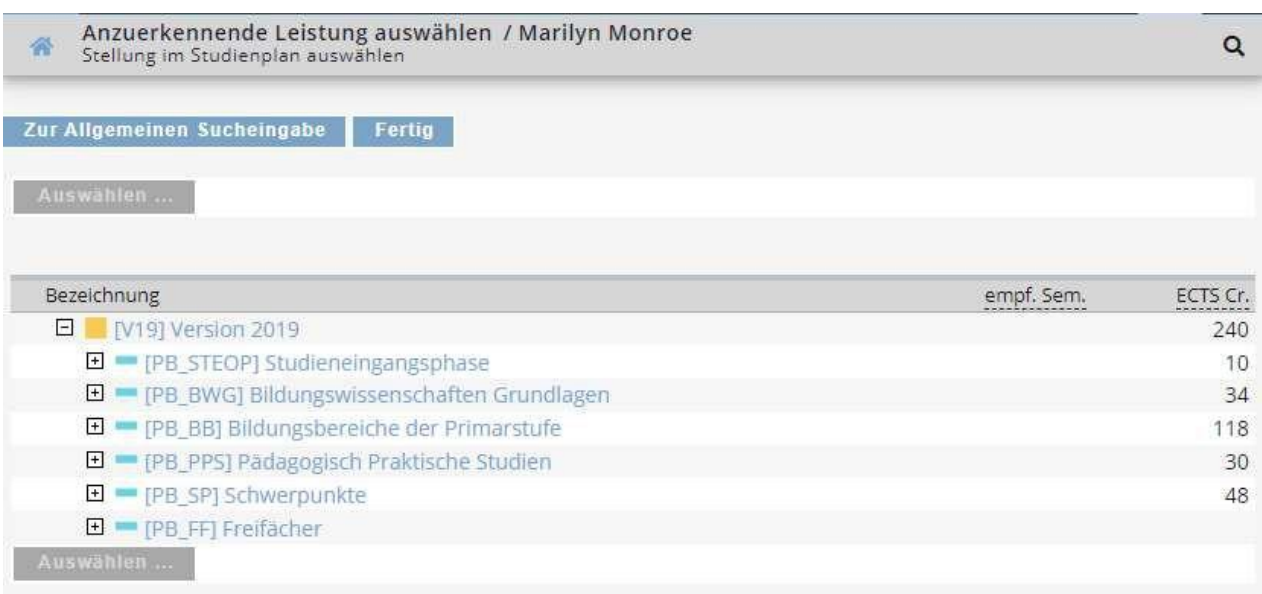

## Beispiel einer ausgewählten Lehrveranstaltung/Prüfungsknoten:

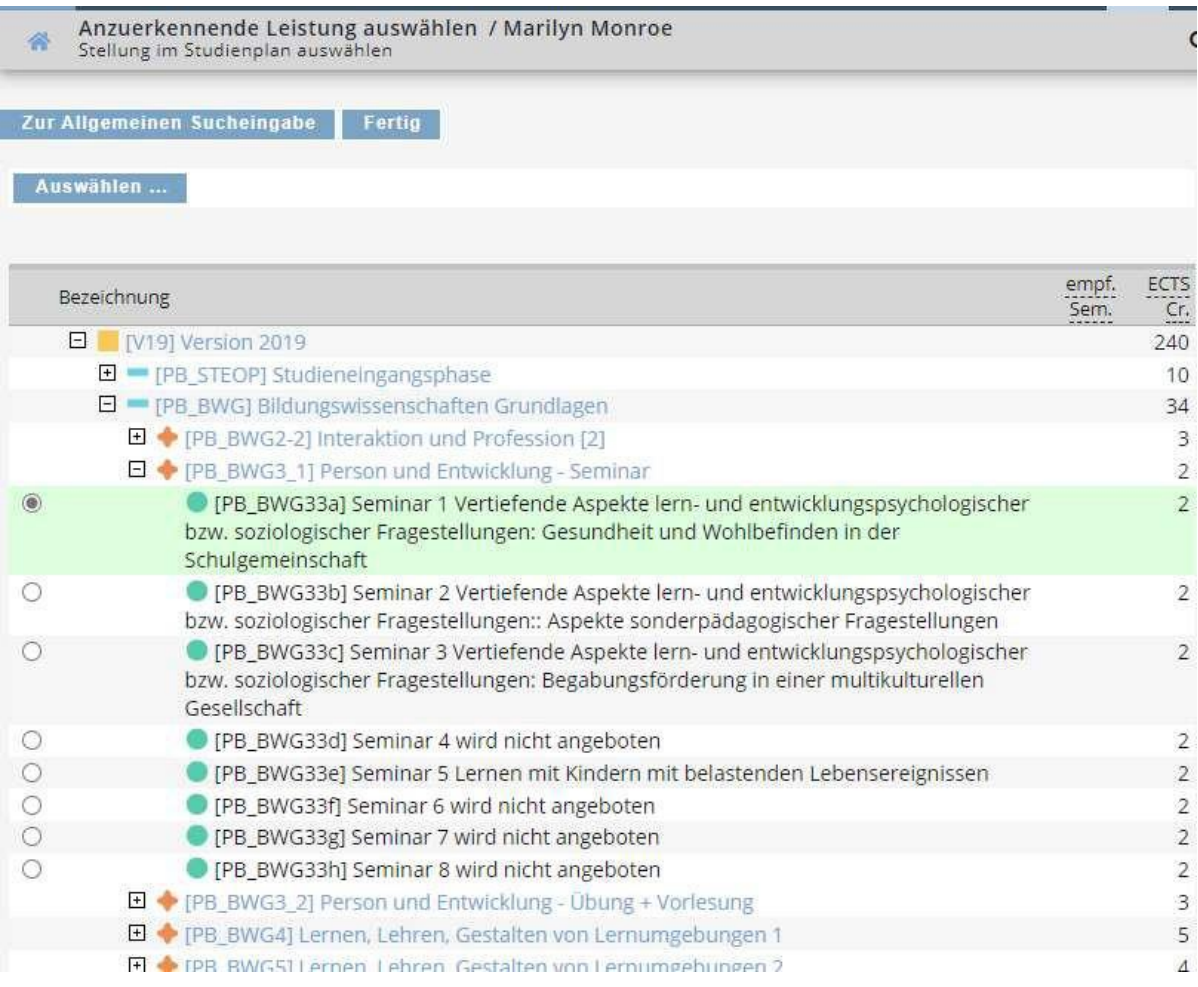

![](_page_7_Picture_0.jpeg)

![](_page_7_Picture_137.jpeg)

## **ACHTUNG: Es dürfen KEINE Lehrveranstaltungen mit A….. ausgewählt werden! Sollte bei der Auswahl nur eine A-Nummer erscheinen, so wählen sie bitte unter "Semester" das gegenteilige Semester im entsprechenden Studienjahr aus.**

*Alternativ kann auch die Funktion "Zur Allgemeinen Sucheingabe" genutzt werden. Dies ist nur zielführend, wenn sie bereits die korrekte Lehrveranstaltungsnummer des Curriculums kennen.*

![](_page_8_Picture_0.jpeg)

![](_page_8_Picture_30.jpeg)

![](_page_8_Picture_31.jpeg)

Anzuerkennende Leistung hinzufügen / Monroe, Marilyn<br>Allgemeine Anerkennung vom 08.11.2021

![](_page_9_Picture_0.jpeg)

Nach Abschluss der Eingabe erscheint wieder das ursprüngliche Fenster. Damit Sie Ihren Antrag abschließen können müssen Sie auf **1/0/0** klicken.

![](_page_9_Picture_97.jpeg)

Wollen Sie noch Änderungen durchführen, klicken Sie auf **Position 1.**

Ist Ihre Eingabe abgeschlossen, klicken Sie auf **Antrag drucken.**

![](_page_9_Picture_98.jpeg)

![](_page_10_Picture_0.jpeg)

![](_page_10_Picture_1.jpeg)

![](_page_10_Picture_58.jpeg)

Ist ihr Ausdruck korrekt, müssen sie vor Abgabe des Antrages alle ihre Positionen bestätigen.

![](_page_11_Picture_0.jpeg)

![](_page_11_Picture_107.jpeg)

![](_page_11_Picture_2.jpeg)

Diesen Ausdruck geben Sie mit Ihren Zeugniskopien (Originale sind ebenfalls vorzulegen) und den Beschreibungen der Lehrinhalte unterschrieben im zuständigen Institutssekretariat ab.

Ihr Antrag wird in der Anerkennungskommission bearbeitet, von der zuständigen Institutsleitung entschieden und dann an die Abteilung Studium und Prüfungswesen zur Bescheid-Ausstellung übermittelt. Die Bescheide werden in Ihrem Studierendenakt abgelegt.

# **Für Fragen wenden Sie sich bitte an das zuständige Institut oder an die Studien- und Prüfungsabteilung.**